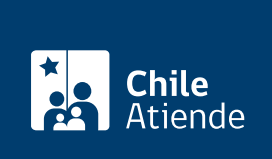

Información proporcionada por Servicio Nacional de Migraciones

# Ayuda Migraciones

Última actualización: 09 abril, 2024

## Descripción

Permite crear un ticket de ayuda para realizar consultas, reclamos, sugerencias o felicitaciones al Servicio Nacional de Migraciones.

En este portal también hay contenido sobre cómo postular a los trámites, a través de guías paso a paso, para ayudar a las personas usuarias a realizar correctamente sus solicitudes.

El sistema está disponible durante todo el año en el sitio web del Servicio Nacional de Migraciones .

### ¿A quién está dirigido?

A personas que, independientemente del país en el que estén, buscan información general o respuestas a sus consultas sobre los distintos trámites del Servicio Nacional de Migraciones.

#### ¿Qué necesito para hacer el trámite?

- Datos de contacto de la persona que crea el ticket (nombre completo, nacionalidad, lugar de residencia, entre otros), y una descripción breve del caso que quiere consultar.
- Es obligatorio adjuntar un documento de identidad en formato PDF o JPG.
- Según el motivo del requerimiento, o si se está haciendo la consulta en representación de un familiar o un tercero, el sistema pedirá adjuntar documentos adicionales para validar el vínculo o representación de la persona.

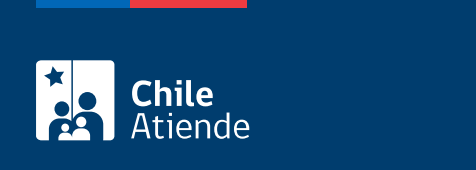

No tiene costo.

#### ¿Cómo y dónde hago el trámite?

En línea:

- 1. Haz clic en "Ingresar ticket".
- 2. Una vez en el sitio web del Servicio Nacional de Migraciones, haz clic en "Ayuda Migraciones".
- 3. Selecciona "Nuevo ticket de ayuda".
- 4. Ingresa con el usuario y contraseña del Portal de Trámites Digitales del SERMIG. Si no la tienes, completa el [formulario de creación de cuenta.](https://tramites.extranjeria.gob.cl/register)
- 5. Recibirás un mensaje de validación en tu correo electrónico.
- 6. Una vez validada la cuenta, vuelve al portal Ayuda Migraciones e inicia sesión para crear un ticket.
- 7. Elige el tipo de requerimiento que vas a abrir: consultas, reclamos, sugerencias o felicitaciones. Luego, selecciona la temática específica que vas a consultar (Permanencia Transitoria, Residencia Temporal, Definitiva, entre otros).
- 8. Escribe tus datos de contacto y los detalles de tu consulta.
- 9. Adjunta tu documento de identidad (es obligatorio). También puedes adjuntar documentos que complementen tu requerimiento. Solo se admiten formatos PDF o JPG.
- 10. Verifica la información ingresada, y haz clic en "Enviar".
- 11. Como resultado del trámite, recibirás un correo electrónico notificando que tu requerimiento fue ingresado, el cual incluirá el número de ticket asignado.

Importante :

- El portal Ayuda Migraciones no funciona con ClaveÚnica.
- Solo puedes hacer una consulta a la vez en Ayuda Migraciones. Debes esperar a que el Servicio te responda y resuelva tu ticket, para ingresar uno nuevo.

Link de trámite en línea:

<https://www.chileatiende.gob.cl/fichas/104695-ayuda-migraciones>